# GMAIL –FUNZIONI AVANZATE

## **PROGRAMMARE L'INVIO DI UNA MAIL**

Una volta creato il messaggio da inviare basta tocca la freccia a destra del tasto INVIA e quindi cliccare sulla voce PROGRAMMA L'INVIO.

Selezionare quindi la data e l'ora desiderati tra quelli suggeriti oppure cliccare su SCEGLI DATA E ORA per personalizzare la programmazione.

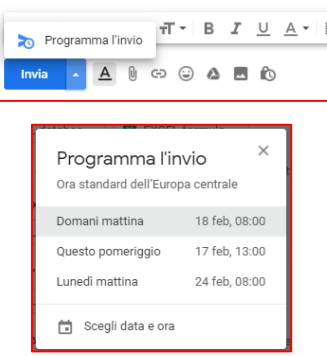

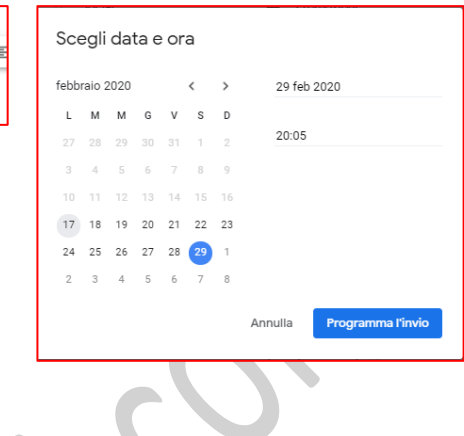

### **ANNULLARE L'INVIO DI UNA MAIL**

Si attiva dal pulsante IMPOSTAZIONI e quindi dalla voce IMPOSTAZIONI e consente l'annullamento dell'invio del messaggio fino a 30 secondi dopo la sua spedizione.

۹

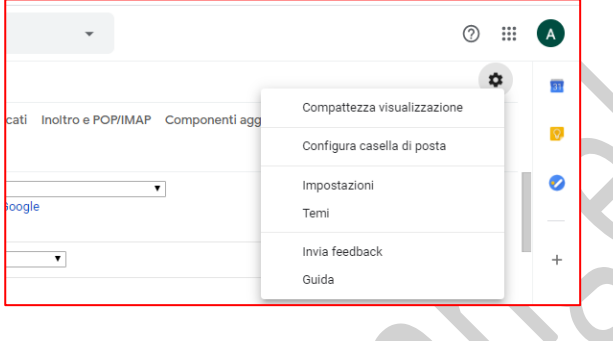

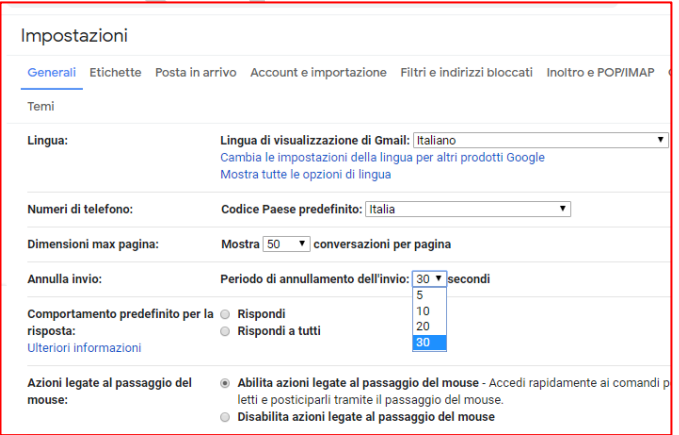

# **MODALITÀ "RISERVATA"**

Si attiva cliccando sull'icona del lucchetto in fondo alle email e permette di inviare messaggi di posta che non possono essere inoltrati, copiati, scaricati o stampati.

È perfetta per assicurarci che eventuali informazioni sensibili contenute nei messaggi di posta rimangano solo tra noi e il destinatario.

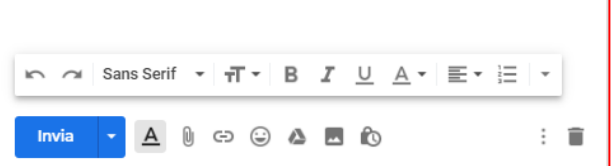

#### L'EMAIL CHE "SI AUTODISTRUGGE"

È anche possibile selezionare un periodo di tempo trascorso il quale il messaggio email…si autodistruggerà!

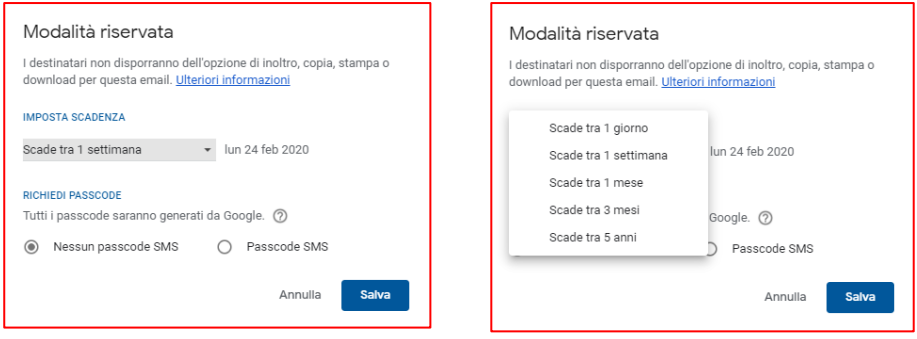

#### PROTEGGERE LE EMAIL CON UNA PASSWORD

Cliccando sempre sull'icona a lucchetto e selezionando PASSCODE SMS, i destinatari riceveranno una password tramite SMS (assicurati di inserire il numero di telefono del destinatario, non il tuo) con cui potranno aprire il messaggio di posta.

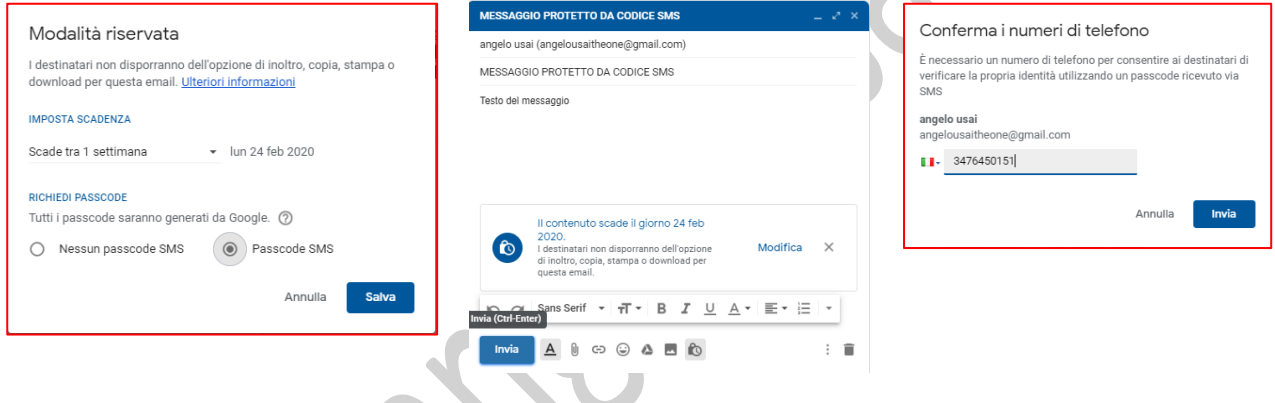

#### **AGGIUNGERE LA PROPRIA FIRMA**

Aggiungere una firma alla fine delle email è prassi normale e consolidata. In Gmail è possibile crearne una dal pulsante IMPOSTAZIONI e quindi dalla voce IMPOSTAZIONI andare alla sezione FIRMA e gestirla come desiderato.

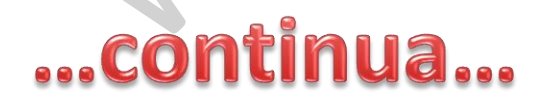

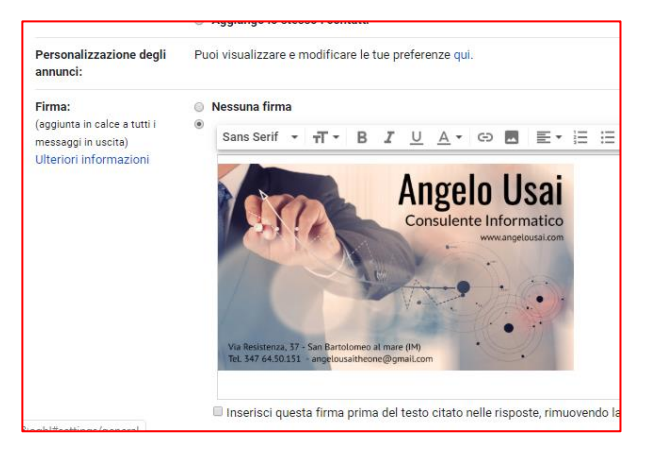